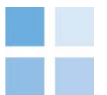

### **RENEWABLE HEAT INCENTIVE FOR NORTHERN IRELAND**

## **A REPORT FOR THE DEPARTMENT OF ENTERPRISE, TRADE AND INVESTMENT (DETI)**

 **July 2011** 

 **Northern Ireland Renewable Heat Incentive and Takeup Model (RHITM) Model guide** 

Submitted by:

**Cambridge Economic Policy Associates Ltd and AEA Technology** 

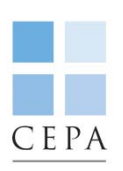

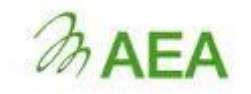

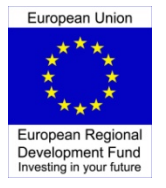

*Project part financed by the European Regional Development Fund under the European Sustainable Competitiveness Programme for Northern Ireland* 

### **CONTENTS**

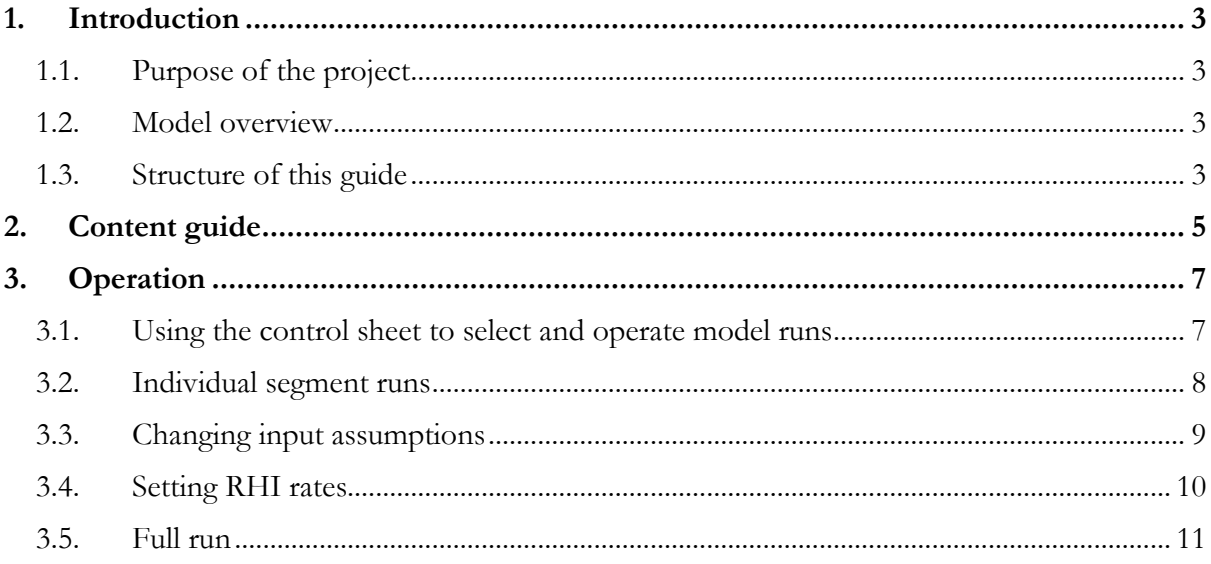

#### <span id="page-2-0"></span>**1. INTRODUCTION**

#### <span id="page-2-1"></span>**1.1. Purpose of the project**

 CEPA and AEA were commissioned by the Department for Enterprise, Trade and Investment target of having 10 percent of heating in Northern Ireland from renewable sources by 2020. Our (DETI) in Northern Ireland to produce a recommendation on the most appropriate form of a Renewable Heat Incentive (RHI) for Northern Ireland. This RHI would help to deliver the analysis revisits the cost of delivering renewable heat, by sector, but also considers the cashflow implications and other potential barriers to deployment in more depth.

A key part of the project was the development of a detailed economic model. This is described in more detail below, with particular reference to operation and use of the model.

#### <span id="page-2-2"></span>**1.2. Model overview**

 CEPA has created the *Northern Ireland Renewable Heat Incentive and Take-up Model (RHITM)* a stylised model developed in Excel to calculate, under a range of assumptions, potential take-up and incentive rates in the context of achieving renewable heating targets.

The model performs three complementary functions as shown in Figure 1.1 below.

*Figure 1.1: RHITM functions* 

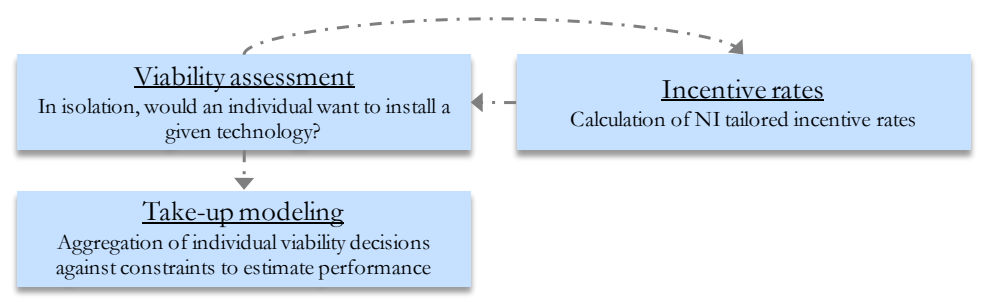

RHITM is based on Northern Ireland-specific data and stylised heating market breakdown provided by AEA to tailor analysis to the specific conditions of the country.

 The foundation of the model is a large number of "viability assessments," examining the decisions that groups (such as rural households using oil) make about installing heating technologies over time. In particular, it allows us to see how much support would be needed for a given installation type, or if the levels of RHI or grant support we allow would be sufficient for them to install a renewable technology.

 The "incentive rates" function of the model uses market characteristics to develop cost-based RHI rates that can be fed back into the viability assessments.

 over time to examine take-up of renewable technologies under a view of how competing The "take-up modelling" function aggregates individual viability decisions across all groups and demands are prioritised under technical constraints.

#### <span id="page-2-3"></span>**1.3. Structure of this guide**

This guide provides a brief overview of the content and operation of RHITM.

- • Section 2 uses a flow diagram to show the content and information flows between the parts of the model; and
- • Section 3 provides instruction for common operations and the steps required in the model.

### **2. CONTENT GUIDE**

This section provides a commentary on the function and content of the main sheets in the model.

*Figure 2.1: RHITM content guide* 

<span id="page-4-0"></span>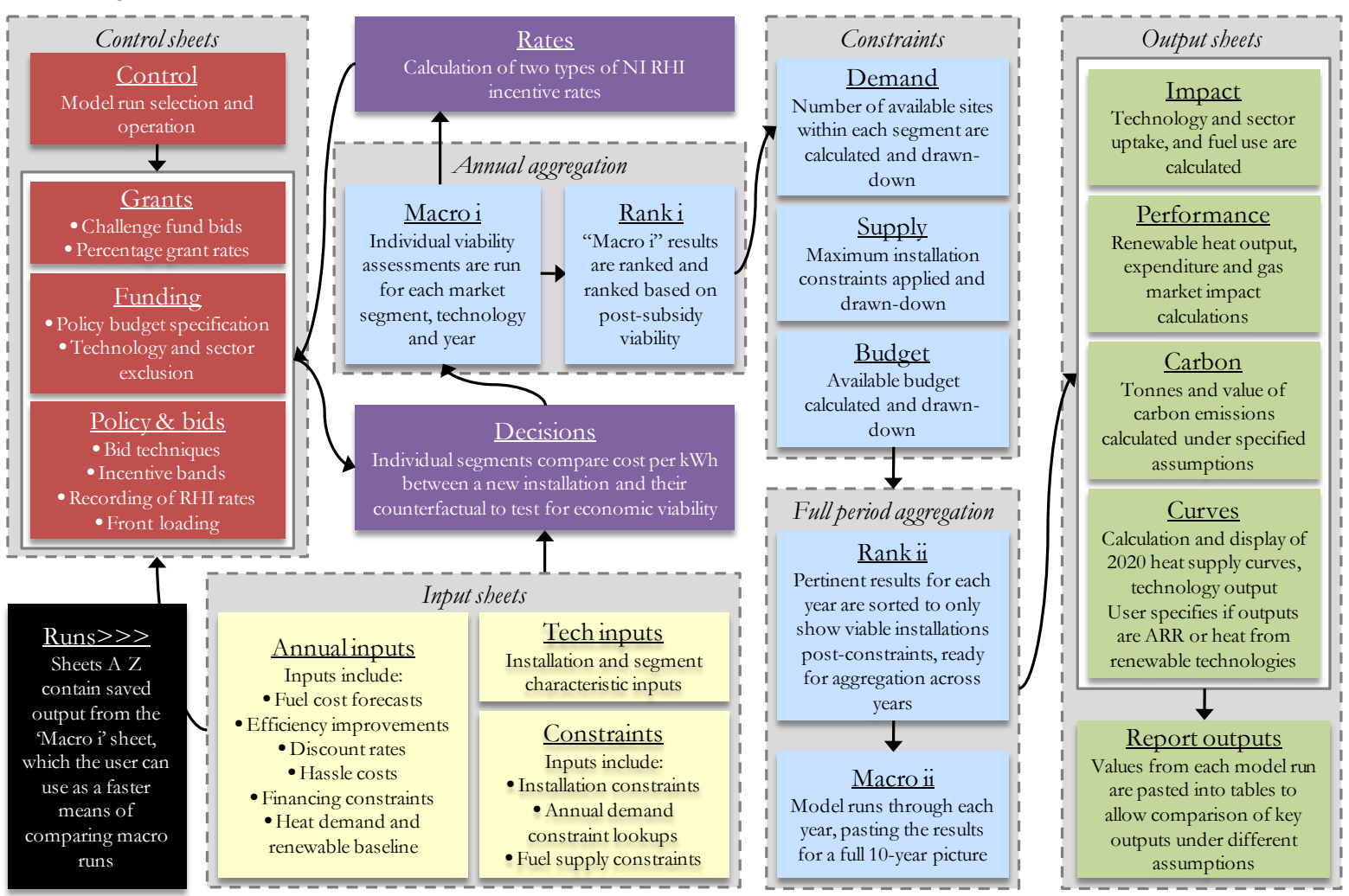

5

#### *Core macros*

RHITM performs viability assessments for up to 181 technology / market segment pairs for each of the ten years examined in the model. Simultaneous calculation of 1,810 viability assessments and ten annual take-up optimisations would results in a large file size and slow processing speeds. To minimise the need for processing power, the model has been designed so only one live viability assessment and one take-up allocation calculation is required in the model.

"Macro i" leverages calculations on the "Decisions" sheet to perform all viability assessments required for the model in a relatively lean manner. The macro cycles through all of the technology / market segment pairs and years, performing these calculations in one location and recording the outputs required for the rest of the model in the "Macro i" sheet.

 for the given year examined. To avoid replicating this calculation ten times, once for each year, the "Macro ii" macro runs the process for each year sequentially, recording outputs in the The annual take-up allocation processes in the model read off output from the "Macro i" sheet "Macro ii" sheet, and picking up outputs that feed through to subsequent years such as budget availability.

As highlighted below in this guide, users of RHITM will need to take care to ensure that these two macros are used at all appropriate junctures to account for changes to either viability assessments or the coordinated allocation of installation and budget capacity over time.

### <span id="page-6-0"></span>**3. OPERATION**

This section provides an overview of how to operate the RHITM model. In particular, this guide provides instruction on how to:

- operate the model from the "Control" sheet;
- examine individual segment calculations;
- modify the model following amendments to inputs;
- use the model to calculate tailored RHI rates; and
- complete a full model run update.

#### <span id="page-6-1"></span> **3.1. Using the control sheet to select and operate model runs**

 Each "model run" is a basket of assumptions or policy decisions defined in the "Control" sheet. These include assumptions regarding scenarios on costs, discount rates, barrier variations and policy options, such as the type of RHI or grant funding available.

#### *Preset runs*

The model contains 26 preset model runs, which can be run as shown in Figure 3.1 below.

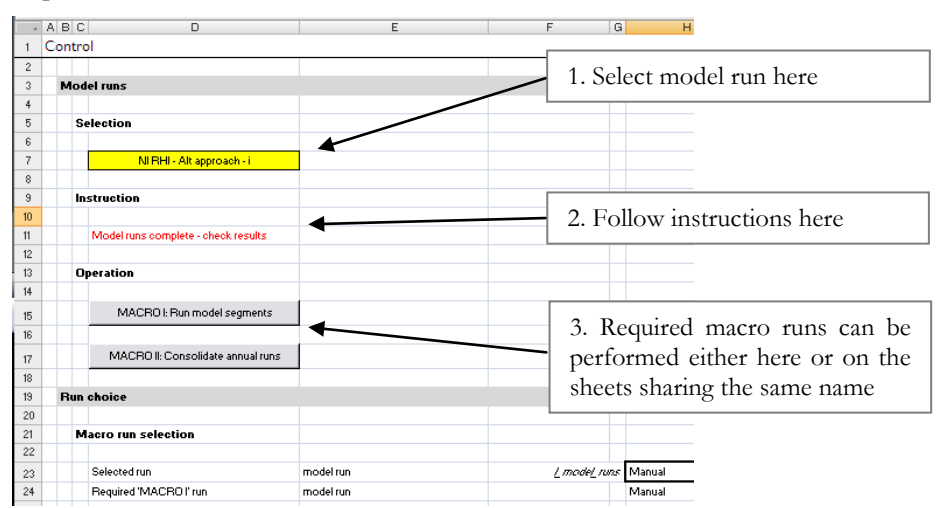

*Figure 3.1: Preset model run operation* 

The first two runs are for RHI rate calibration and the final ten are used for sensitivity analysis and the "Do Nothing" model run. The remaining middle 14 runs examine policy options under different budget scenarios.

 model using output from a lettered sheet. For example, if the user wished to test the "GB RHI i" When the user is required to run Macro i, they will be reminded that they may be able to run the run, they will be directed to sheet "E" where three is pre-calculated Macro i output that can be used an alternative to running the macro, which can take over ten minutes to complete in some

cases. To use this data, select all the values in the lettered sheet and then paste the values into cell D9 on the "Macro i" sheet as shown in Figure 3.2 below.<sup>[1](#page-7-1)</sup>

*Figure 3.2: Using saved model runs* 

|               | A<br>B         | C. | D           | E    | F.      | G | Н |                                                   | J | Κ               |  |      | M.   | N.     |                                   |
|---------------|----------------|----|-------------|------|---------|---|---|---------------------------------------------------|---|-----------------|--|------|------|--------|-----------------------------------|
| $\mathbf{1}$  | Outputs        |    |             |      |         |   |   |                                                   |   |                 |  |      |      |        |                                   |
| $\mathbf{2}$  |                |    |             |      |         |   |   |                                                   |   |                 |  |      |      |        |                                   |
| 3             |                |    |             |      |         |   |   |                                                   |   |                 |  |      |      |        |                                   |
| $\frac{4}{3}$ | MACRO I: Run r |    |             |      |         |   |   |                                                   |   |                 |  |      |      |        |                                   |
| 5             |                |    |             |      |         |   |   |                                                   |   |                 |  |      |      |        |                                   |
| 6             |                |    | Techno      | Year |         |   |   | Pre-sul Post-si Demani Supply   Additio Segmer Ca |   |                 |  |      |      |        | Paste all unformatted values here |
| 7             | Valid          |    | Solar T     | 2020 | $-0.01$ |   |   | -0.01 Commer ASHP - N 630.784 ASHP - 0            |   |                 |  |      |      |        |                                   |
| 8             | <b>Number</b>  |    | 181         | 10   |         |   |   |                                                   |   |                 |  |      |      |        |                                   |
| 9             | Paste here     |    | ASHP-0 2011 |      | -0.01   |   |   | -0.01 Commer ASHP - N 630,784 ASHP - 0            |   |                 |  | 0.00 | 0.00 | 157,69 |                                   |
| 10            | m paste here   |    | ASHP-C      | 2011 | 0.02    |   |   | 0.02 Commer ASHP - N                              |   | 29,961 ASHP - 0 |  | 0.00 | 0.00 | 8,56   |                                   |
| 11            |                |    | ASHP-0      | 2011 | 0.02    |   |   | 0.02 Commer ASHP - N                              |   | 29,961 ASHP-0   |  | 0.00 | 0.00 | 8,56   |                                   |
| 12            |                |    | ASHP-0      | 2011 | $-0.01$ |   |   | -0.01 Commer ASHP - N 630.784 ASHP - 0            |   |                 |  | 0.00 | 0.00 | 157,69 |                                   |
| 13            |                |    | ASHP-0      | 2011 | $-0.01$ |   |   | -0.01 Commer ASHP - N 630.784 ASHP - 0            |   |                 |  | 0.00 | 0.00 | 157,69 |                                   |
| 14            |                |    | ASHP-0      | 2011 | 0.02    |   |   | 0.02 Commer ASHP - N                              |   | 29,961 ASHP - 0 |  | 0.00 | 0.00 | 8,56   |                                   |
| 15            |                |    | ASHP-0      | 2011 | 0.02    |   |   | 0.02 Commer ASHP - N                              |   | 29,961 ASHP - 0 |  | 0.00 | 0.00 | 8,56   |                                   |
| 16            |                |    | ASHP-D      | 2011 | 0.04    |   |   | 0.04 Domesti ASHP - D                             |   | 18,354 ASHP-D   |  | 0.00 | 0.00 | 7,05   |                                   |
| 17            |                |    | ASHP-D      | 2011 | 0.04    |   |   | 0.04 Domesti ASHP - D                             |   | 18,354 ASHP-D   |  | 0.00 | 0.00 | 7,05   |                                   |
| 18            |                |    | ASHP-D      | 2011 | 0.07    |   |   | 0.07 Domesti ASHP - D                             |   | 11,562 ASHP-D   |  | 0.00 | 0.00 | 4,44   |                                   |
| 19            |                |    | ASHP-D      | 2011 | 0.07    |   |   | 0.07 Domesti ASHP - D                             |   | 11,562 ASHP-D   |  | 0.00 | 0.00 | 4,44   |                                   |
| 20            |                |    | ASHP-D      | 2011 | 0.04    |   |   | 0.04 Domesti ASHP - D                             |   | 18,354 ASHP-D   |  | 0.00 | 0.00 | 7,05   |                                   |

 Once the values have been pasted, the user can then continue to follow the instructions on the "Control" sheet.

#### *Manual runs*

 The user can also select their own "Manual" run from the model run drop-down box. The assumptions for the manual run are set in the bright yellow cells in column H. The user can then follow instructions on the sheet just as with the saved runs.

#### <span id="page-7-0"></span>**3.2. Individual segment runs**

 examine each segment in isolation by selecting a segment from Cell H5 and year from H6 on the All sheets in the model up to "Macro i" look up information for just one segment. The user can "Decisions" sheet as shown in Figure 3.3.

*Figure 3.3: Individual segment inspection on the "Decisions" sheet* 

|                      | ABCDE                   | F                                                     | G                              | H                                                      | 1. Select segment here |
|----------------------|-------------------------|-------------------------------------------------------|--------------------------------|--------------------------------------------------------|------------------------|
| $\mathbf{1}$         | Calculations            |                                                       |                                |                                                        |                        |
| $\overline{c}$       |                         |                                                       |                                |                                                        |                        |
| $\mathbf{3}$         | <b>Manual selection</b> |                                                       |                                |                                                        |                        |
| $\ddot{\phantom{1}}$ |                         |                                                       |                                |                                                        |                        |
| 5                    |                         | Segment                                               | selection                      | ASHP - Commercial/Public - Oil - Rural - Large - chips |                        |
| $\mathsf{s}$         |                         | Year                                                  | year                           | 20200                                                  | 2. Select year here    |
| 7                    |                         |                                                       |                                |                                                        |                        |
| $\,$ 8 $\,$          | Export                  |                                                       |                                |                                                        |                        |
| $\overline{3}$       |                         |                                                       |                                |                                                        |                        |
| 10 <sup>10</sup>     |                         | Segment examined                                      | selection                      | ASHP - Commercial/Public - Oil - Rural - Large - chips |                        |
| 11                   |                         | Year                                                  | year                           | 2020                                                   |                        |
| 12                   |                         | ABB factor                                            | scalar                         | 75%                                                    |                        |
| 13                   |                         | Annuity factor                                        | scalar                         | $\bullet$                                              |                        |
| 14                   |                         | NPV FCF - excluding support                           | £ / kW (2010 prices)           | $-1.479$                                               |                        |
| 15                   |                         | Additional return required on incremental capital     | £ / kW (2010 prices)           | $\mathbf{a}$                                           |                        |
| $16\,$               |                         | Additional disruption cost                            | £ / kW (2010 prices)           | $-20$                                                  |                        |
| 17                   |                         | Alternative technology levelised cost - before grants | E / kWh / year (2010 prices)   | 0.06                                                   |                        |
| 18                   |                         | Alternative technology levelised cost - after grants  | £ / kWh / year (2010 prices)   | 0.06                                                   |                        |
| 19                   |                         | Counterfactual levelised cost                         | E / kWh / year (2010 prices)   | 0.07                                                   |                        |
| 20                   |                         | Euel cost difference                                  | £ / kWh / year (2010 prices)   | $-0.02$                                                |                        |
| 21                   |                         | Incremental capital cost                              | £ / installation (2010 prices) | $\bullet$                                              |                        |
| 22                   |                         | Additional renewable output per installation          | kWh / installation / year      | 630,784                                                |                        |
| 23                   |                         | Average production per year / KW                      | KMN / KM                       | 3.154                                                  |                        |
| 24                   |                         | Counterfactual fuel input                             | kWh / year                     | 708,746                                                |                        |
| 25                   |                         | New fuel input                                        | kWh / year                     | 128,731                                                |                        |
| 26                   |                         |                                                       |                                |                                                        |                        |
| 27                   | Import                  |                                                       |                                |                                                        |                        |
| 28                   |                         |                                                       |                                |                                                        |                        |
| 29                   | Police                  |                                                       |                                |                                                        |                        |
| 30                   |                         |                                                       |                                |                                                        |                        |
| 31                   |                         | Grant paid                                            | E / KW (2010 prices)           | 0.00                                                   |                        |

<span id="page-7-1"></span><sup>1</sup> This cell is also named "m\_paste\_here" in the model.

-

 "Investor size / type," "Access to biomass chips or pellets." Each segment is defined based on six characteristics: "Technology examined" – "Domestic, commercial/public or industrial investor" – "Counterfactual technology" – "Investor location" –

Solar thermal segments have an additional characteristic, where they are noted as being complementary technologies, rather than system replacements.

#### <span id="page-8-0"></span>**3.3. Changing input assumptions**

Care should be taken when updating input data in the model. In particular, the user should be aware that outputs will not appropriately reflect these changes without Macros i or ii being run, or even the RHI rates being recalculated in cases where these are being examined. Table 3.1 below provides an indication of the steps required following data updates. It is important to note that except for changes only requiring Macro ii to be updated, all saved macro runs in sheets A-Q may become invalid.

| Data type updated             | Macro i and ii<br>rerun required | Macro ii rerun only | NI RHI rate<br>recalibration |
|-------------------------------|----------------------------------|---------------------|------------------------------|
| Additional investment returns | Yes                              | $\rm No$            | Yes                          |
| Discount rates                | Yes                              | No                  | Yes                          |
| Efficiency improvements       | Yes                              | $\rm No$            | Yes                          |
| Financing constraints         | Yes                              | $\rm No$            | Yes                          |
| Fuel prices                   | Yes                              | No                  | Yes                          |
| Hassle costs                  | Yes                              | No                  | Yes                          |
| Subsidy band classification   | Yes                              | $\rm No$            | Yes                          |
| Technical assumptions         | Yes                              | No                  | Yes                          |
| Borrowing constraint          | Yes                              | $\rm No$            | No                           |
| Calculated RHI / grant rates  | Yes                              | $\rm No$            | No                           |
| Frontloading payments         | Yes                              | $\rm No$            | No                           |
| Grant limit constraints       | Yes                              | No                  | No                           |
| Percentage applicants         | Yes                              | No                  | No                           |
| Scenario exclusion            | Yes                              | $\rm No$            | No                           |
| Best case allocation          | No                               | Yes                 | No                           |
| Administration costs          | No                               | Yes                 | No                           |
| Fuel constraints              | $\rm No$                         | Yes                 | No                           |
| Funding scenario              | No                               | Yes                 | No                           |
| Funds available               | No                               | Yes                 | No                           |
| Installation constraints      | No                               | Yes                 | No                           |
| Segment population            | No                               | Yes                 | Yes                          |
| National heat demand          | No                               | $\rm No$            | No                           |

*Table 3.1: Steps required following data updates* 

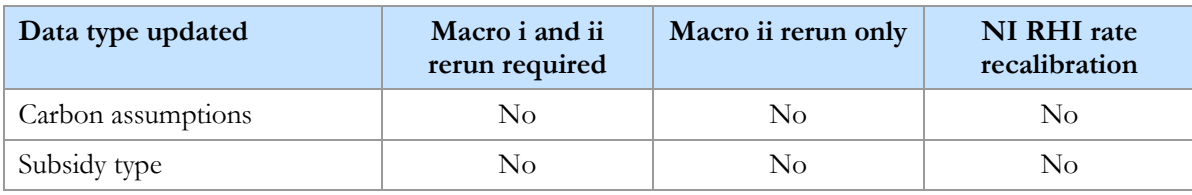

 segment or the subsidy budget, only require Macro ii to be run. If in doubt, it is advisable to run The broad principles behind Table 3.1 are that assumptions affecting individual viability decisions, such as fuel costs, in isolation require Macro i to be run and RHI rates to be recalculated. Variables affecting coordinated factors, such as the number of households in each both macros.

#### <span id="page-9-0"></span>**3.4. Setting RHI rates**

This section provides instructions for how to use the model to calculate RHI rates tailored for assumptions about the NI heat market. The model includes the option to calculate rates based on assumptions mirroring the viability assessments, or a modified methodology based on similar principles to how DECC calculate their incentive rates.

The following instructions guide the user how to calculate both options for tailored RHI rates.

- 1. Go to the "Control" sheet.
- 2. Select "NI RHI calibration DECC approach" in cell D7 as in Figure 3.1 above.
- 3. Run "Macro i" from the button in cell D15 or paste saved run A into the "Macro i" sheet as in Figure 3.2 above.
- 4. Wait for macro run to complete can take upwards of 10mins.
- 5. Go to the "Rates" sheet.

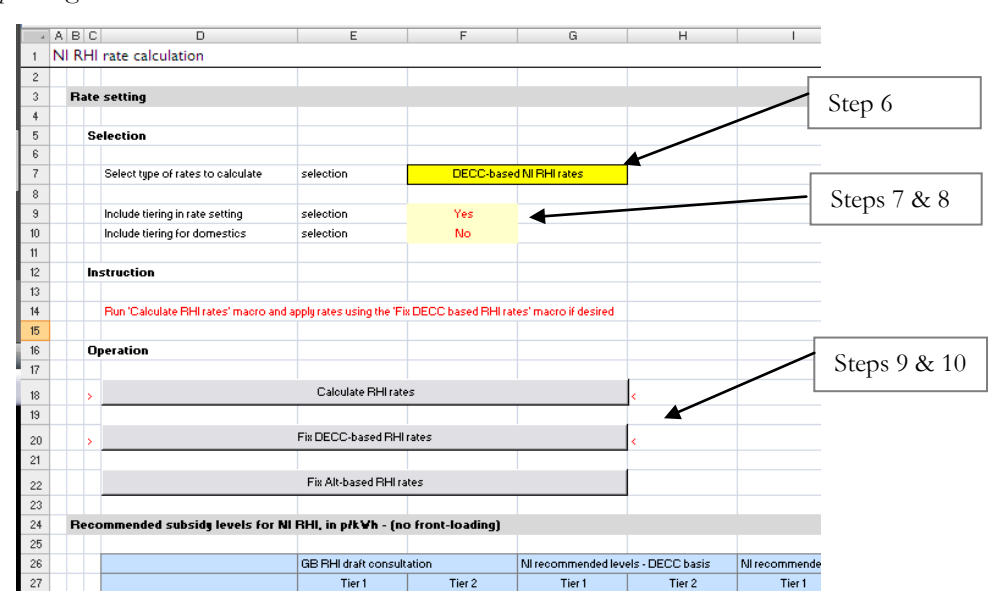

*Figure 3.4: Operating the "Rates" sheet* 

- 6. Select "DECC-based NI RHI rates" in cell F7 as in Figure 3.4.
- 7. Check whether you want to include tiered rates in cell F9 as in Figure 3.4.
- 8. Check whether you want to include "tiering" for the smallest scale bands including domestics in cell F10 as in Figure 3.4.
- 9. Run the "Calculate RHI Rates" macro.
- 10. Run the "Fix DECC based RHI rates" macro.
- 11. Complete Steps 1-9 again, but running the "NI RHI calibration Alt approach" run in Step 2 and then using the "Fix Alt-based RHI rates" instead of the "Fix DECC based RHI rates" macro in Step 6.

#### <span id="page-10-0"></span>**3.5. Full run**

This section provides instructions on how to perform a full model run, so outputs are up to date on the "Report outputs" sheet or to update the lettered saved model runs.

- 1. First calculate RHI rates as above in Section 3.4.
- 2. Perform all model runs from "Challenge fund 1" onwards, following instructions in Cell D11 on the Control sheet. When each run is complete you can view or save the model runs in the "Report Output" sheet, as shown in Figure 3.5 below.

 *Figure 3.5: Saving outputs on the "Report Output" sheet* 

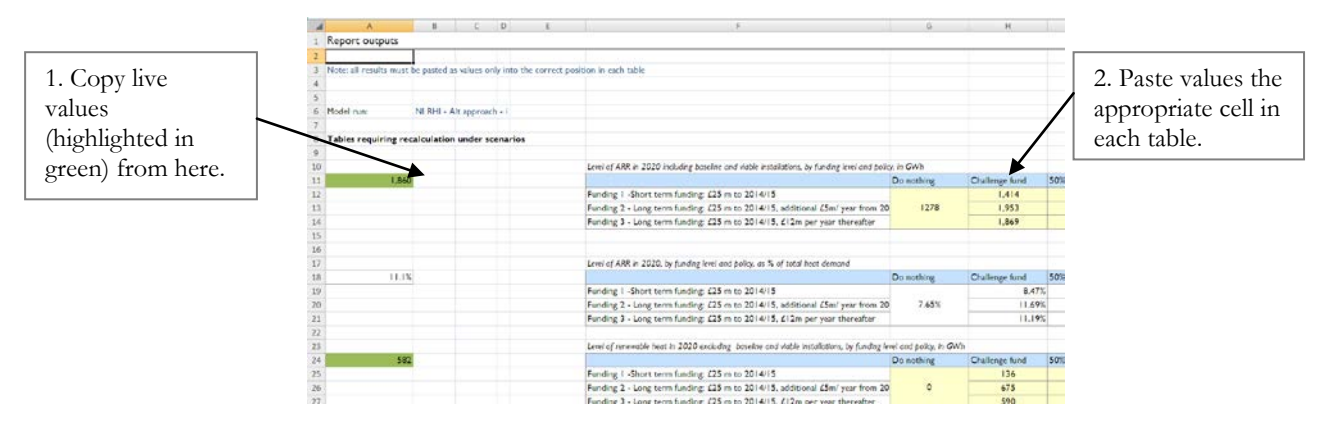

 For the sensitivity model runs, only one value needs to be recorded for each run. This is recorded in the tables from Row 137. Values need to be pasted for ten separate tables for the main model runs. Below row 177 are some tables where values are only pasted for one run: "NI RHI - Alt approach  $- i$ ."

- 3. Please note that some model runs share the same Macro i output so only Macro ii will need to be run.
- 4. If the full model run is being conducted because there are new input assumptions for the model, the user should save any new Macro i outputs on the "Macro i" sheet into the appropriate lettered sheet.